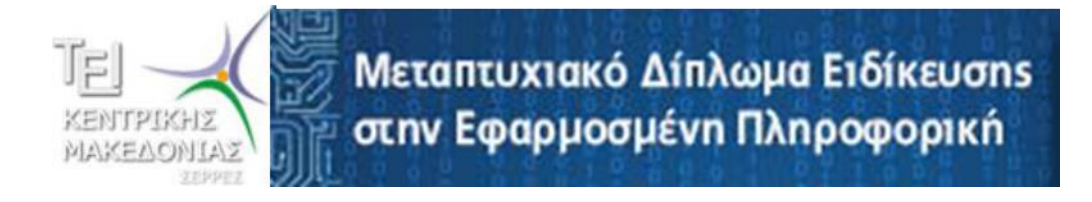

# *Επεκτάσεις SQL στον SQL SERVER 2012*

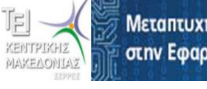

## **Αποθηκευμζνες Διαδικασίες (Stored Procedures)**

Μια αποθηκευμένη διαδικασία είναι ένα πρόγραμμα που αποτελείται από SQL εντολές, που αποθηκεύεται και εκτελείται στον database server χωρίς ενδιάμεση επικοινωνία με το πρόγραμμα εφαρμογής.

Για να δημιουργήσετε μια Αποθηκευμένη Διαδικασία ακολουθείτε τα παρακάτω βήματα: **Programmability**  $\rightarrow$  Stored Procedures  $\rightarrow$  Δεξί κλικ  $\rightarrow$  New Stored Procedure ή με νέο ερώτημα.

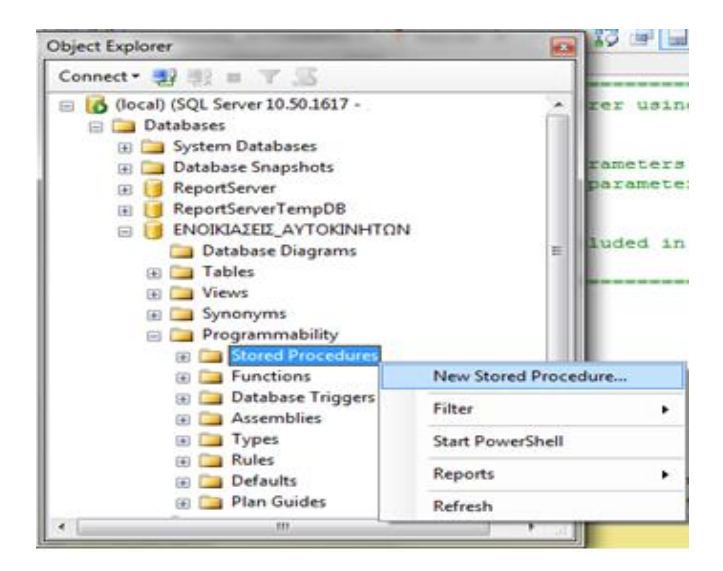

#### **Εικόνα 1**

Άσκηση 1: Δημιουργήστε μια διαδικασία που θα αυξάνει όλους τους μισθούς του πίνακα ΕΡΓΑΖΟΜΕΝΟΙ κατά ένα ποσοστό που θα ορίσετε εσείς και στη συνέχεια εκτελέστε τη διαδικασία για ποσοστό ίσο με 12% και ελέγξτε αν εφαρμόσθηκε η ενημέρωση.

```
-------------------------------------
CREATE PROCEDURE AYEHΣΗ MIΣΘΟΥ
(@POSOSTO FLOAT=5) ΑS
UPDATE EPTAZOMENOI
SET MIΣΘΟΣ=ΜΙΣΘΟΣ* (1+@POSOSTO/100)
-------------------------------------
Εκτέλεση διαδικασίας σε νέο ερώτημα
Exec ΑΥΞΗΣΗ_ΜΘΣΘΟΥ 12
-------------------------------------
```
## **Σκανδάλες (Triggers):**

Trigger (Σκανδάλη), ονομάζεται ένα αντικείμενο της Βάσης Δεδομένων το οποίο απευθύνεται σε συγκεκριμένο πίνακα και εκτελείται όταν συμβεί ένα συγκεκριμένο γεγονός (insert, update, delete) σε αυτόν τον πίνακα.

*Επεκτάσεις SQL στον SQL SERVER 2012* 

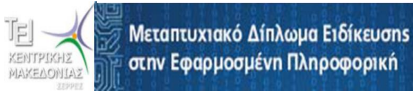

Για να δημιουργήσουμε ένα **Trigger** ή συντάσσουμε ένα νέο Query ή επιλέγουμε **Την βάση μας Triggers Δεξί κλικ New Trigger** .

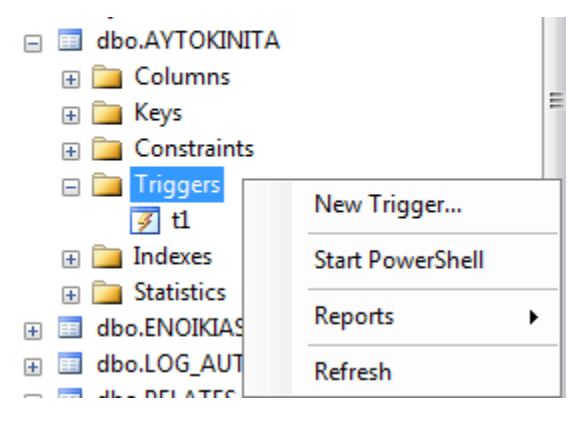

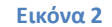

**Άσκηση 2:** Δημιουργείτε με ερώτημα, μια νέα σκανδάλη η οποία κάθε φορά που θα διαγράφεται μια εγγραφή από τον πίνακα ΕΡΓΑΖΟΜΕΝΟΙ θα αποθηκεύει σε ένα νέο πίνακα Log\_ERGAZOMENOI, τον χρήστη που έκανε τη διαγραφή, την ημερομηνία, το ΑΦΜ και τον ΜΙΣΘΟ του εργαζομένου.

```
---------------------------------------------------
Create Table Log ERGAZOMENOI (NameUser varchar(20),
                               Adate date, 
                               AFM varchar(20), 
                               MISTHOS money)
----------------------------------------------------
Create Trigger T1 on ΕΡΓΑΖΟΜΕΝΟΙ
AFTER DELETE AS
BEGIN
DECLARE @KE INT, @AFM VARCHAR(20), @MISTHOS MONEY
SELECT @KE=ΚΩΔΙΚΟΣ EPΓΑΖΟΜΕΝΟΥ FROM DELETED
SELECT @AFM =ΑΦΜ FROM DELETED
SELECT @MISTHOS =ΜΙΣΘΟΣ FROM DELETED
INSERT INTO Log_ERGAZOMENOI VALUES (User_Name(), GetDate(),@AFM, 
@MISTHOS)
END
   ------------------------------------------------------
Αρχικά εισάγετε έναν νέο εργαζόμενο και στη συνέχεια διαγράψτε τον.
Στη συνέχεια ανοίξτε τον πίνακα Log ERGAZOMENOI και παρατηρήστε τη
νέα εγγραφή που έχει.
```
**Άσκηση 3:** Δημιουργείτε με ερώτημα, μια νέα σκανδάλη η οποία κάθε φορά που θα ενημερώνει κάποιος χρήστης το Μισθό ενός εργαζομένου από τον πίνακα ΕΡΓΑΖΟΜΕΝΟΙ θα αποθηκεύει σε ένα νέο πίνακα Log2 ERGAZOMENOI, τον χρήστη που έκανε τη διαγραφή, την ημερομηνία, τον ΚΩΔΙΚΟ\_ΕΡΓΑΖΟΜΕΝΟΥ, το ΑΦΜ τον παλιό Μισθό και τον νέο Μισθό του εργαζομένου μετά την ενημέρωση.

### *Επεκτάσεις SQL στον SQL SERVER 2012*

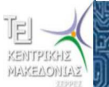

Μεταπτυχιακό Δίπλωμα Ειδίκευσης στην Εφαρμοσμένη Πληροφορική

--------------------------------------------------- Create Table Log2 ERGAZOMENOI (NameUser varchar(20), Adate date, AFM varchar(20), ΚΩΔΙΚΟΣ\_ΕΡΓΑΖΟΜΕΝΟΥ int, oldMISTHOS money, newMISTHOS money) ---------------------------------------------------- Create Trigger T2 on ΕΡΓΑΖΟΜΕΝΟΙ AFTER update AS BEGIN DECLARE @KE INT, @AFM VARCHAR(20), @oldMISTHOS MONEY, @newMISTHOS MONEY SELECT @KE=ΚΩΔΙΚΟΣ EPΓΑΖΟΜΕΝΟΥ FROM DELETED SELECT @AFM =ΑΦΜ FROM DELETED SELECT @oldMISTHOS =ΜΙΣΘΟΣ FROM DELETED SELECT @newMISTHOS =ΜΙΣΘΟΣ FROM inserted INSERT INTO Log2\_ERGAZOMENOI VALUES (User\_Name(), GetDate(),@AFM, @KE, @oldMISTHOS, @newMISTHOS) END ------------------------------------------------------ Διορθώστε το μισθό ενός εργαζομένου. Στη συνέχεια ανοίξτε τον πίνακα Log2 ERGAZOMENOI και παρατηρήστε τη νέα εγγραφή που έχει.